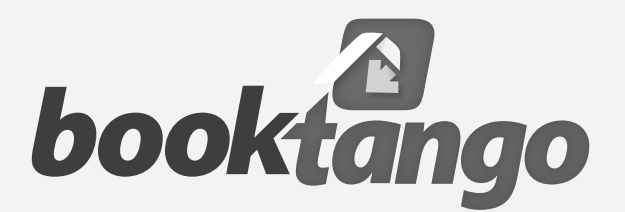

# BOOKTANGO BEST PRACTICES

You want a painless way to create an e-book and we want to help. So, we are just tickled pink that you're taking the time to read through this guideline. We promise it will save you time and make your experience with Booktango as smooth as butter.

These guidelines are not only to ensure that you are happy with your e-book, but also that it meets industry standards. Retailers have the right to decline to sell a title if it doesn't meet their standards – and we don't want that to happen to you, or anyone else for that matter. But by following the guidelines below, you can ensure you'll create a professional e-book that jives with retailers and your adoring fans.

Here we've outlined a few things you should do before you upload your baby, er, manuscript to our site:

- $\Box$  Check spelling and grammar [\(click here\)](#page-0-0)
- 2. Place your content in one, continuous Microsoft Word or ePUB document with text only (no images[\)\(click here\)](#page-0-1)
- $\Box$  Make sure the pieces of your manuscript are placed in order accepted by industry standards. Important: Don't forget to include a title and copyright page, plus any other optional content, and remove table of contents created using Microsoft Word – your e-book table of contents will be created in our online publisher [\(click here\)](#page-1-0)
- $\Box$  Prepare your e-book details and make sure to include the required information [\(click here\)](#page-3-0)
- $\Box$  If using tabs to indicate a paragraph, convert paragraph style from tabs to paragraph breaks [\(click here\)](#page-4-0)
- $\Box$  Use the Booktango Cover Designer to create your cover or work with a professional designer [\(click here\)](#page-4-1)
- $\Box$  Review the "What to avoid" list below [\(click here\)](#page-4-2)

### <span id="page-0-0"></span>1. CHECK SPELLING AND GRAMMAR

Make sure that when you submit your manuscript, it is edited by someone other than yourself. Your eyes have skimmed your manuscript countless times. Give them a rest and let someone else do the work for you. Have a buddy, or even better, a professional editor review your work (we do offer [line editing](http://www.booktango.com/Services/ServiceDetail.aspx?ServiceId=BS-3093) if you're interested). You will probably be amazed at what someone else finds. Besides, don't you want to put your best work in front of the entire world? We thought so.

# <span id="page-0-1"></span>2. PLACE CONTENT IN ONE, CONTINUOUS MS WORD OR ePUB DOC WITH TEXT ONLY

Our publisher can only upload a single Microsoft Word or ePUB files (.doc, .docx , .rtf or .epub) for each e-book you create. We will support other formats in the very near future. Additionally, the document may not exceed 5 MB and must contain at least 2,500 words. To avoid any issues, submit your manuscript as one complete file with all content for your e-book saved in the order you would like it to appear.

When you upload your manuscript, any images in your file will be automatically removed. You can remove them prior to upload if you prefer, but it's not necessary. If you'd like to include in-text images in your book, you have two choices: You can either place your images into your book yourself with our Freetango service. Or if you'd like for a professional designer to place sequential images (up to 10) in your e-book, you'll need to upgrade to one of the higher-level packages (Time Saver or Trendsetter).

You must upload your in-text images into your Personal Media Library regardless of which package you bought. You will be able to upload images to your Personal Media Library on the "Editor" tab by clicking the "Insert Image" icon or clicking the "Media Library" tool bar on the left-hand side of the page. Here is a brief overview on how to ensure your images – for a cover image or in-text images – display correctly within your e-book.

- 1. The images you upload must be in one of the following file formats:
	- i. .jpg
	- ii. .gif
	- iii. .tiff
- 2. For in-text images, we strongly recommend an image size of 500 x 700 pixels. It's not the end of the world if an image doesn't fit those exact proportions, but you must always use a minimum of 600 pixels for an image's height. 72 ppi (pixels per inch) will display best on electronic reading devices for interior images. For cover images, the required proportions are 1400 x 2100 pixels at 200 ppi minimum. The maximum file size is 20 MB. And please note that your cover design cannot include logos from another publisher or company.
- 3. All images must be in RGB color mode, not CMYK. If you're using Adobe Photoshop, you can check and/or convert your image's color mode under Image > Mode. If necessary, it's best to convert images from CMYK to RGB before manipulating or altering them in any way.
- 4. Make sure you get written copyright permission from the creator (artist, photographer, etc.) to use the work on your e-book cover or interior images.
- 5. Exception to the requirements: sample graphics and other illustrations that will only be used as ideas or guidelines for the design team can be submitted in any format.

# <span id="page-1-0"></span>3. MAKE SURE THE PIECES OF YOUR MANUSCRIPT ARE PLACED IN THE ORDER ACCEPTED BY INDUSTRY STANDARDS, AND DON'T FORGET TO INCLUDE A TITLE AND COPYRIGHT PAGE PLUS ANY OTHER OPTIONAL CONTENT

When uploading your manuscript to our publisher, it should follow this sequence:

- 1. Title Page\*
- 2. Copyright Page\*
- 3. Dedication
- 4. List of Tables/Figures
- 5. Foreword
- 6. Preface/Introduction
- 7. Acknowledgments
- 8. Prologue
- 9. Table of contents will appear here\*
- 10. Main Body (minimum of 2,500 words)\*
- 11. Back matter

\*Please note that the title page, copyright page and table of contents (and of course, your e-book's text) are required. The rest of the content is optional.

Let's take a closer look at each individual component to see if it belongs inside your e-book.

#### *Title Page – Required – Booktango will add this to your manuscript for you*

The title page contains your e-book's title and your name. If your book has a subtitle, it is usually included directly under the title. The Booktango publisher will automatically generate and insert a title page for your e-book based on the title, subtitle and author name you enter on the E-book Details tab. [View a sample here »](http://www.booktango.com/uploadedFiles/BookTango/Help/Title_Page_Example_BT.doc)

#### *Copyright Page – Required – Booktango will add this to your manuscript for you*

All of your e-book's legal information is compiled on the copyright page. It includes the copyright (in your name), the publishing date and an industry-standard clause prohibiting reproduction or reprinting without your permission. The Booktango publisher will automatically generate and insert a copyright page for your e-book based on the information you supply on the E-book Details tab. [View a sample here »](http://www.booktango.com//uploadedFiles/BookTango/Help/Copyright_Page_Example_BT.doc)

#### *Dedication – Optional – Add to your manuscript if desired*

An optional dedication page is commonly placed after the copyright page. The industry standard is to leave out the word "Dedicated" and just start with "To." Example: To my loving wife who made me coffee at 3 a.m. as I finished this masterpiece.

#### *List of Tables and Figures – Optional – Add to your manuscript if desired*

A list of tables and figures is usually reserved for nonfiction and reference books. If you think your readers will need help finding a specific table or figure in your e-book, include a list in your front matter, and your e-book designer can create links to the tables and figures. Please note in order to receive services from a book designer, you must purchase either the Time Saver or Trendsetter publishing package. A book designer cannot help you format your manuscript if you use the Freetango publishing service.

#### *Foreword – Optional – Add to your manuscript if desired*

The foreword is a chance to include a key endorsement of your e-book from a peer or someone with knowledge about your book. In most cases, the foreword includes an anecdote about an interaction between you and the foreword writer, with a brief summary of why the book is important. The foreword can be an extended endeavor, but a page or less will usually suffice.

#### *Preface/Introduction – Optional – Add to your manuscript if desired*

The preface – which is essentially the same as an introduction – is the first appearance of your voice as the author. With a conversational tone, use the preface to share a bit about yourself and why you wrote the e-book. For fiction books, the preface often includes the story of how you got the idea for the book and how it developed over time. For suspense, you may want to include a narrowly averted disaster in the writing process. For nonfiction and reference books, the preface should be more utilitarian. Include your background on the subject, why your e-book is important compared to the other titles in your genre, and how readers can use your book for maximum benefit and understanding.

#### *Acknowledgment – Optional – Add to your manuscript if desired*

If there's anyone who worked on your e-book that you didn't include on the title page or mention in the preface, you can include them on the acknowledgment page. Acknowledgments are brief, and usually contain a list of names rather than a full explanation of each person's involvement in the book.

#### *Prologue – Optional – Add to your manuscript if desired*

Reserved exclusively for fiction books, the prologue generally introduces a character, scene, or scenario that is important to the story. Many prologues foreshadow some later event in the story, and plant an important idea in the back of the reader's mind. If you have a compelling component you'd like your readers to know before they start the first chapter, include it in the prologue. A prologue is optional, and may serve the reader better as the beginning of the first chapter. As the author, only you can make the final decision.

#### *Table of Contents – Required – Build in the Booktango publisher*

While the Table of Contents is required, you can build it in the Booktango publisher. In our publisher, you will be able to simply highlight each chapter's title and click an "Add/Remove Chapter" button. Use this to build your table of contents from scratch or to make changes to the publisher's automatic interpretations. Or, if you prefer you can indicate chapters in your manuscript before upload by labeling chapters with the "Heading 1" style in Microsoft Word. [More information >>](http://www.booktango.com/Help/Planning/#ToC)

#### *Main Body – Required – Please add this to your manuscript*

This is the meat of your e-book. Whether you organize it using chapters, poems or have a continuous story for a children's book, for example, you must have a minimum of 2,500 words.

#### *Back Matter - Optional – Add to your manuscript if desired*

Back matter consists of the pages and materials that generally fall after the main body of the text. You can decide what is necessary or unnecessary to include in your e-book. Here is the general order of back matter according to the Chicago Manual of Style: 1) Appendix, 2) Notes, 3) Glossary, 4) Bibliography, 5) List of Contributors, 6) Index, 7) Author biography.

# <span id="page-3-0"></span>4. PREPARE YOUR E-BOOK DETAILS AND MAKE SURE TO INCLUDE THE REQUIRED INFORMATION

This information is crucial if your goal is to reach a wider audience than just family and friends. Plus, retailers will need this information to display your e-book in their online stores. Please be aware that select retailers are incredibly picky about this info (i.e. Apple and Sony) and could refuse to distribute your e-book if your e-book details are confusing or riddled with typos.

The Booktango publisher has an area where you can fill in this information, but it's a good idea to write it all out now and have your editor review it to make sure it's error free.

What's included in the e-book details?

- 1. Author Name / Pen Name\*
- 2. Genre\*
- 3. Copyright Year\*
- 4. Audience Level
- 5. Keywords\*
- 6. About the Book (minimum 50 characters, max 2,000)\*
- 7. About the Author (max 8,000 characters)\*

\*Please note that the author name/pen name, genre, copyright year, keywords, about the book, and about the author pages are required.

For more information about what to include for each category, we highly recommend reading our [E-Book Details: Best Practices.](http://www.booktango.com/uploadedFiles/BookTango/Help/Metadata_BestPractices.pdf)

### <span id="page-4-0"></span>5. IF USING TABS TO INDICATE A PARAGRAPH, CONVERT PARAGRAPH STYLE FROM TABS TO PARAGRAPH BREAKS

Paragraphs cannot begin with a tab. E-books will not correctly render tabs at the beginning of a paragraph. This results in a messy and unprofessional display to your e-book if you don't delete any tabs at the beginning of paragraphs. To ensure your e-book is formatted correctly, delete the tab.

### <span id="page-4-1"></span>6. USE THE BOOKTANGO COVER DESIGNER TO CREATE YOUR COVER OR WORK WITH A PROFESSIONAL DESIGNER

You have several options for building your cover depending on the package or design service you select. Using our Online Cover Designer, you'll be able to upload your own original image or completely designed cover, plus you'll have access to an ever-growing library of royalty-free images that you can choose from.

Once you select your image, you'll be able to place your book's title, subtitle and author name on your cover. You'll be able to choose from a variety of font, color and style options to make your text appear however you want.

We also offer a Custom Cover Design service that allows you to work with a professional Booktango designer. Using your input and your original images – if you have them – your designer will create a professional, personalized cover that's perfect for your e-book.

### <span id="page-4-2"></span>7. WHAT TO AVOID

- 1. Headers and Footers. This includes page numbers. Why? When your manuscript is converted into an e-book, the formatting must be free-flowing in order to display properly on all devices, such as the Nook, Kindle and iPad. Also, if your manuscript is filled with footnotes using the Word's footnote functionality, each footnote will be automatically converted into endnotes. The endnotes will then be automatically linked to ensure easy navigation for your readers.
- 2. Drop Caps. Commonly found at the beginning of a chapter, a drop cap is a formatting style that increases the size of the first letter of a paragraph and drops the letter down two or more lines. Drop caps look great in printed books, but do not translate well in e-books.
- 3. Invalid Tables. E-books do not support tables created from tabs and/or spaces. You'll be able to click the "table" icon in Booktango's publisher to recreate an e-book-optimized table.
- *Page and Section Breaks.* A page or section break is a formatting function in Word that forces text to start on a new page, 4.or breaks up sections for various purposes, such as column formatting, chapter formatting and image formatting. These formatting breaks are not supported within e-books.

If your manuscript includes page or section breaks, our publisher will automatically remove them. If text is uploaded that was formatted in a columns, the columns will be removed. It is possible the spacing before or after the removed columns or breaks might be different from what you would like, so you should review your text after upload.

- 5. **Soft Returns.** Created when you push Shift+Enter on your keyboard, soft returns do not format correctly within e-books. In most cases, you should replace a soft return with a hard return.
- *Tabs.* If using tabs to indicate a paragraph, convert paragraph style from tabs to paragraph breaks. 6.
- 7. **Special Characters.** Sometimes word processors include characters that only their system supports. Unfortunately, these characters are invalid with e-readers and e-books and must be removed.
- 8. Invalid Fonts. We have a library of more than 300 fonts, including the most popular fonts used in publishing today. To make things easier, [download this document that lists every font we accept.](http://www.booktango.com/uploadedFiles/BookTango/Help/Allowable_Font_List.pdf)
- 9. Multiple Files. As stated above, our online publisher can only upload a single file for each e-book. To avoid any issues, submit your manuscript as one complete file, with all content for your book saved in the order you would like it to appear.
- 10. **Extra Hard Returns.** A hard return is also known as the "enter" or "return" command on your keyboard. It is most commonly used to separate paragraphs within a document. In Microsoft Word, and many other word processing programs, it will display as the "¶" character when hidden characters are displayed. To see this symbol, click on the "¶" button on the standard toolbar, which will also display other hidden characters such as tab markers and spaces.

A common misuse of the hard return is to place it at the end of a single line of text in order to break the text on to the next line, similar to the operation of a typewriter. This can cause bad paragraph breaks within a document, making it difficult to determine where your paragraphs begin and end. Manuscripts that incorrectly use hard returns at the end of every line will not render properly, and may not be usable by Booktango. To avoid this issue, begin a new paragraph and continue typing until the paragraph is complete, allowing your program to break the lines automatically.

11. Adobe PDFs. Many authors convert their work into an Adobe PDF file when they have completed the editing, layout, and design themselves. Currently, we can only accept a manuscript as a Microsoft Word document (.doc, .docx, .rtf) or ePUB file (.epub), but we'll support other formats in the future.

# NOW LET'S GET STARTED.

Whether you need us to take the reins and knock out a flawlessly formatted e-book for you, or you want us to step back and let you do it yourself using our precise e-book publisher, Booktango's got your back.

#### *You know what you want.*

And together, we can make it happen.

[Begin creating your e-book today](http://www.booktango.com/AuthorCenter/MyDashboard.aspx)